# autoscale v2.0 HOWTO

## Roland Kotto Kombi

# Contents

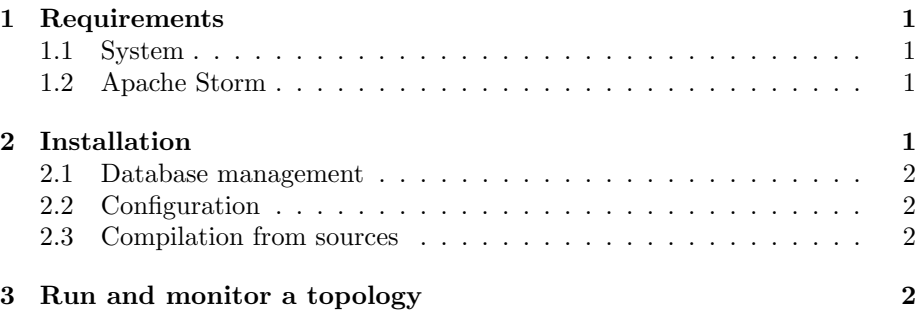

# 1 Requirements

## 1.1 System

To install and test AUTOSCALE scheduler, the system must fulfill following requirements:

- Java 7 or later
- Python 2.7.0 or later
- Apache Storm 1.0.1 or later
- Alias STORM HOME pointing on Apache Storm's installation directory
- Maven 3.3.1 or later (optional, only while compiling from sources)

autoscale is compatible with Linux and Windows operating systems.

## 1.2 Apache Storm

autoscale version 2.0 is compatible only with Apache Storm 1.0.1 or later. Versions below 1.0.1 are not compatible anymore because of namespace refactoring.

## 2 Installation

Before installing and running AUTOSCALE, the monitoring database needs to be configured thanks to the sql script autoscale.sql. Users must create a database with credentials to perform SELECT and INSERT commands.

#### 2.1 Database management

The script autoscale.sql must be imported in a MySQL database. Database name and the user credentials must be reported in AUTOSCALE configuration file.

## 2.2 Configuration

To custom autoscale parameters, a configuration (conf/autoscale parameters.xml) file is provided. Users can modify connection parameters to the Nimbus (host+port), database information (host, name, user credentials) and monitoring parameters (window size, step...). This file must be placed in ./\$STORM HOME/conf/.

The jar file (autoscale.jar) must be copied in ./\$STORM HOME/lib/. In addition, the following line must be added in (storm.yaml):

### storm.scheduler:

#### "storm.autoscale.scheduler.AutoscaleSchedulerImpact"

It is also possible to monitor Storm default scheduler and the resource aware scheduler with following statements:

#### storm.scheduler: "storm.autoscale.scheduler.MonitoredEvenScheduler"

## storm.scheduler: "storm.autoscale.scheduler.MonitoredResourceAwareScheduler"

## 2.3 Compilation from sources

Scheduler and topologies can be imported as Maven projects, and can be compiled we commands:

mvn clean

mvn assembly:assembly

Versions \*\*\*-jar-with-dependencies.jar must be considered for dependency management.

# 3 Run and monitor a topology

To run test topologies, the following command should executed from the directory including topologies' jar (for example jarTopologies.jar):

### ./\$STORM HOME/bin/storm jar jarTopologies.jar stormBench.stormBench.MyTopology

where MyTopology should be LinearTopology, DiamondTopology, Star-Topology or AdvertisingTopology. A configuration file topParameters.xml allows to configure topology's parameters like resource requirements or state host (basically one of Zookeeper's host).